## **Hinweise zur Benutzung der Online-Startmeldung**

Die "Meine-FN" App ist über die üblichen Stores downloadbar.

In der App das "Weltkugel"-Symbol drücken.

Alternativ dazu kann auch folgender Link: <https://startbereitschaft.online/#/login>

oder dieser QR-Code:

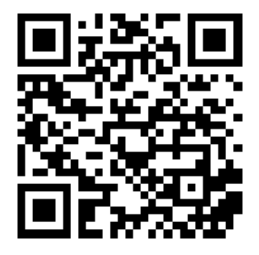

verwendet werden.

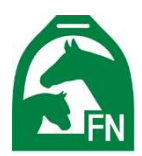

## Startbereitschaft.online

- Loggen Sie sich über das NeOn-Login ein
- Wählen sie unter "Veranstaltungen" das Turnier, für das Sie die Startbereitschaft erklären möchten

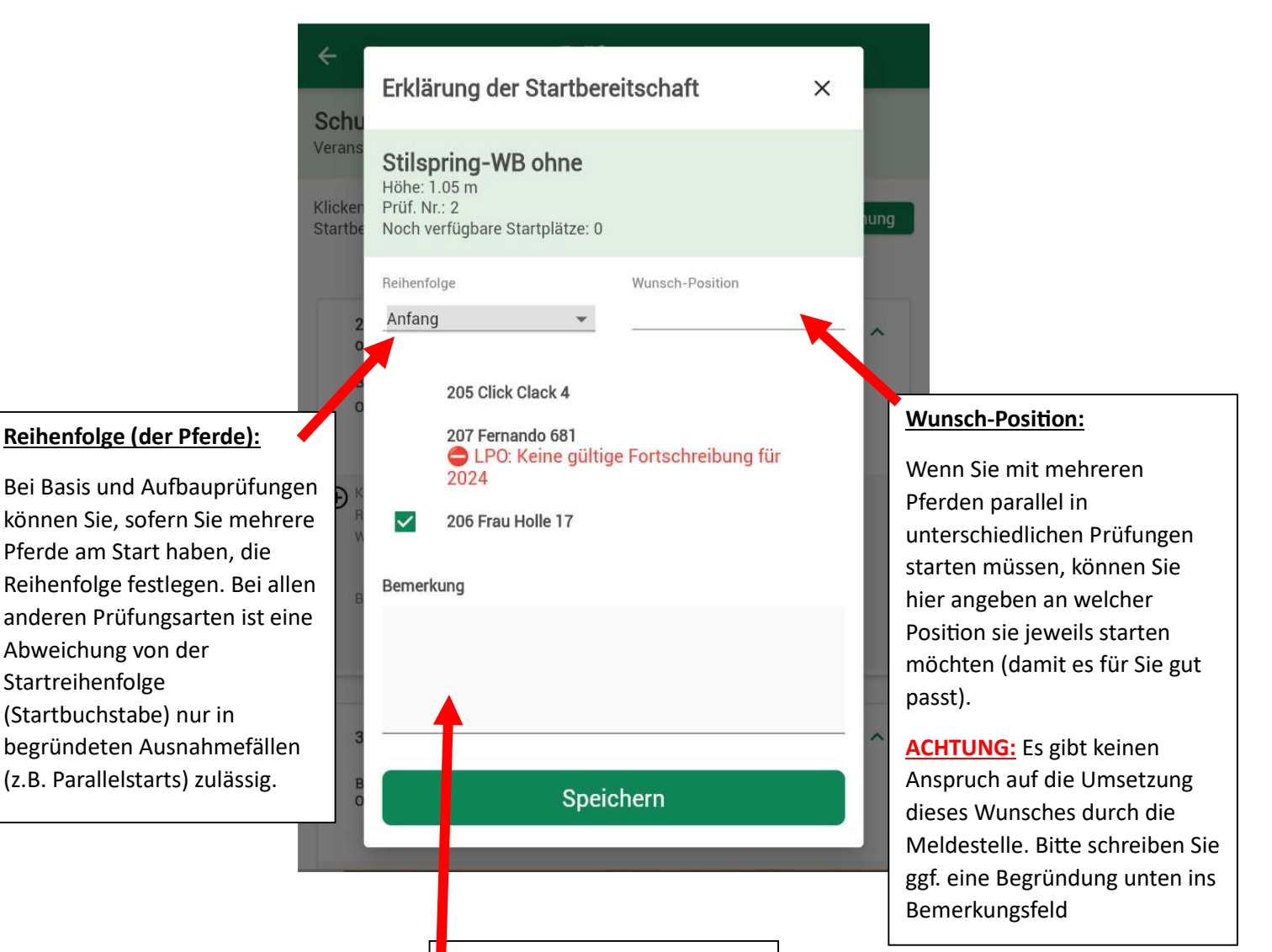

## Bemerkung:

Hier können Sie eine Nachricht für die Meldestelle hinterlassen.

Insbesondere bei "Sonderwünschen" empfiehlt sich hier eine Begründung für Ihre Wünsche zu hinterlassen.

1

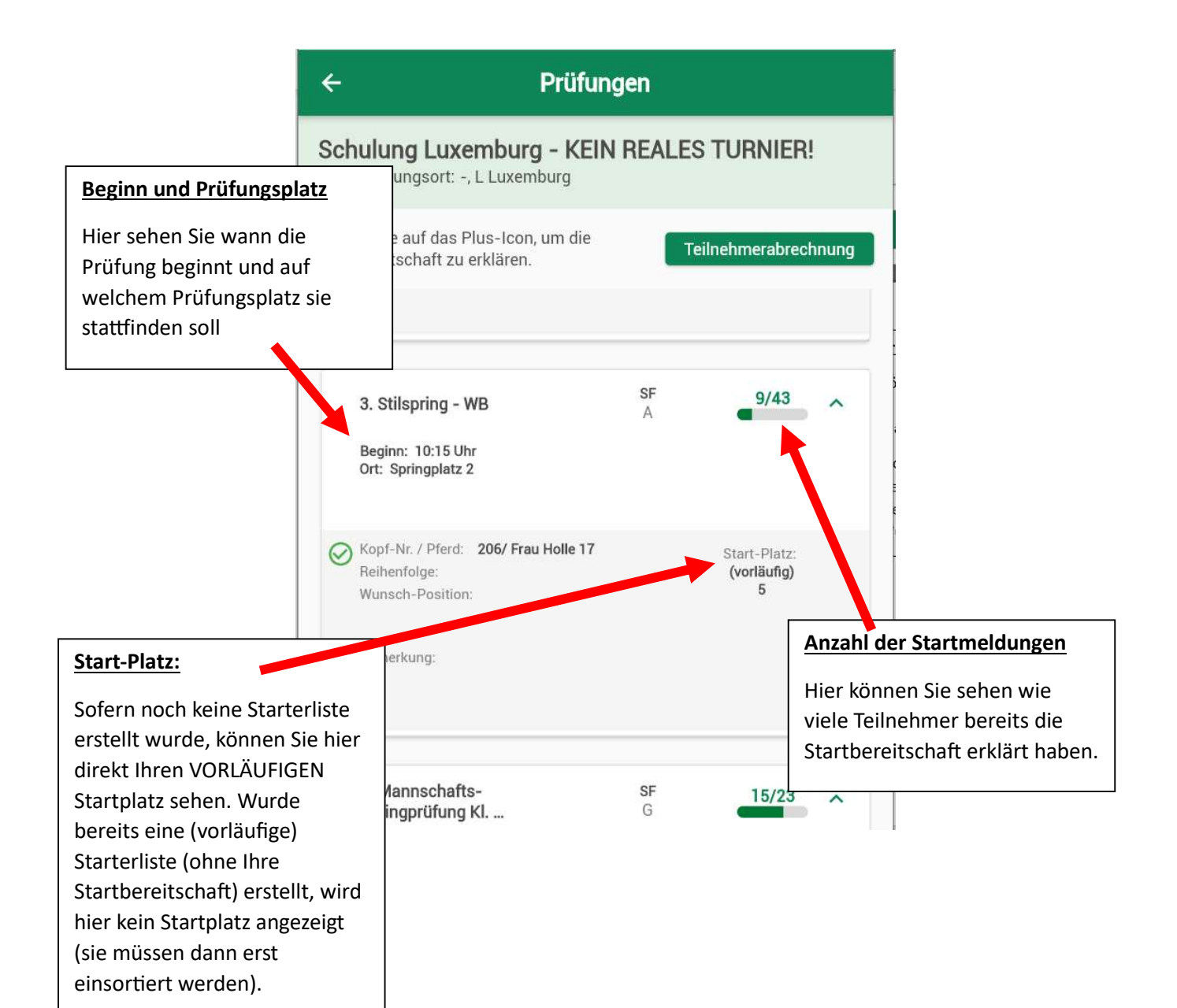

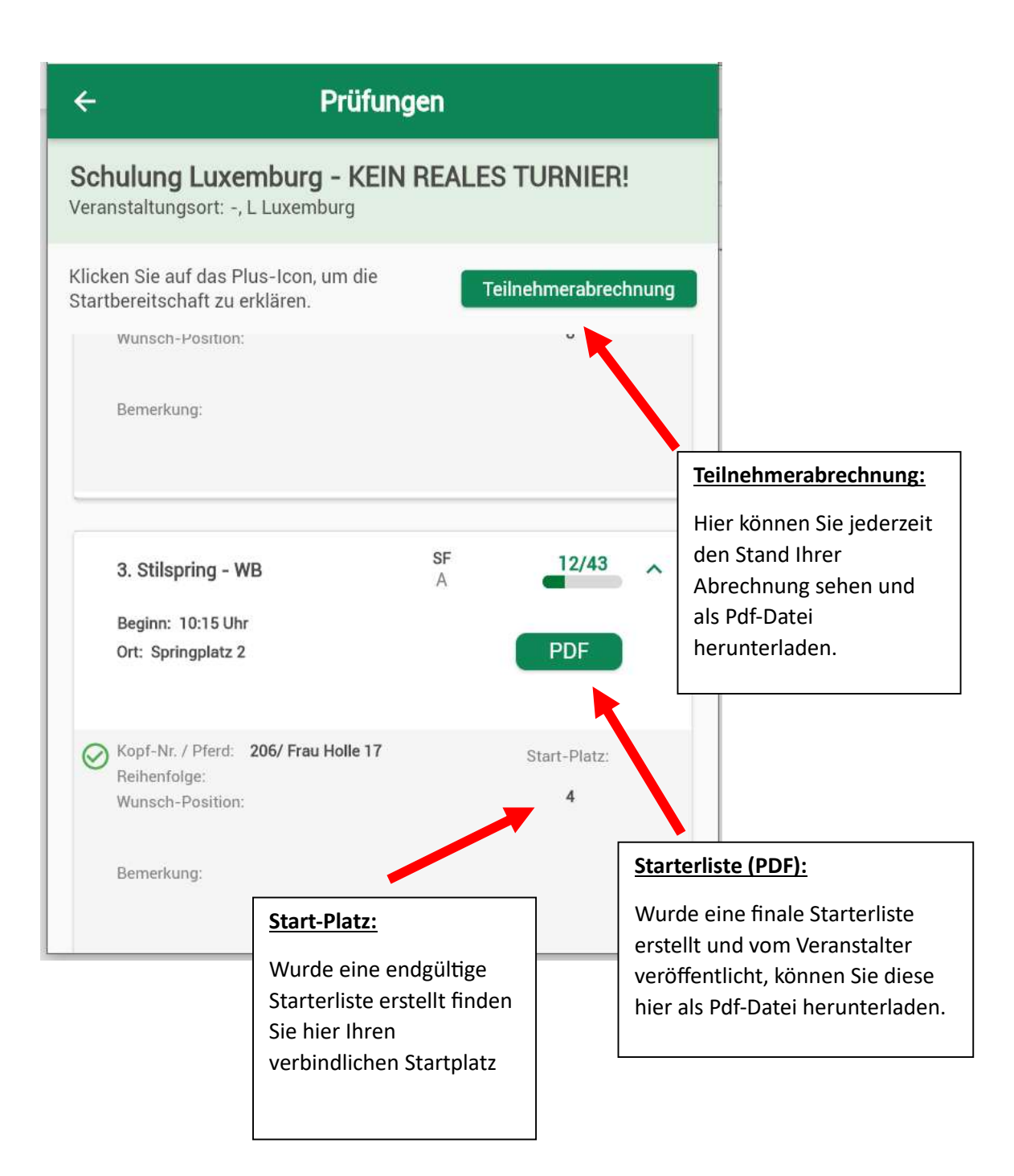